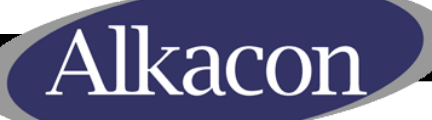

# **QOPENCINS & DAYS** ??

### *OpenCms Days 2011*

Workshop Track: *Upgrading from OpenCms 7.5 to OpenCms 8* Michael Emmerich, Alkacon Software GmbH*.*

### *Agenda*

lkacor

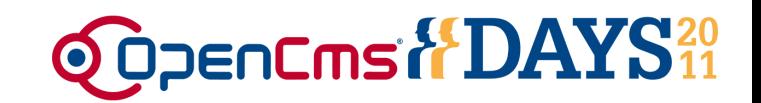

- 1. Migrating from OpenCms 7.x to OpenCms 8
	- Export and Import in OpenCms
	- Using the Update-Wizard
	- Required changes
- 2. Benefits of using OpenCms 8 with your OpenCms 7.x webapp
	- Available OpenCms 8 features without any modifications
	- OpenCms 8 feature that require modifications
- 3. Usage of OpenCms 7.x elements in OpenCms 8
	- Transformation of "old style" elements into OpenCms 8 usable elements
	- How to display xmlcontents as OpenCms 8 elements
	- Parallel usage of elements in OpenCms 7 and OpenCms 8 templates
	- Usage of old content list as OpenCms 8 elements

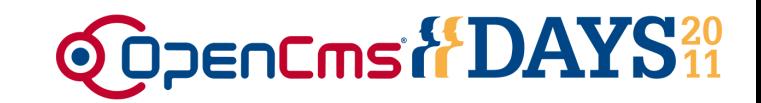

### Good news:

### Your existing OpenCms 7.x webapp will run in OpenCms 8 – most likely without any changes  $\odot$

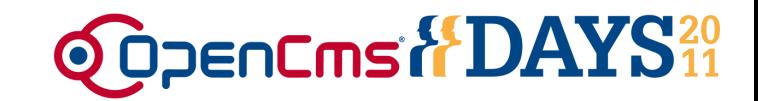

#### lkacon

### Migrating from OpenCms 7.x to OpenCms 8

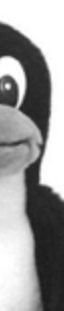

*Migrating OpenCms 7.5 -> OpenCms 8*

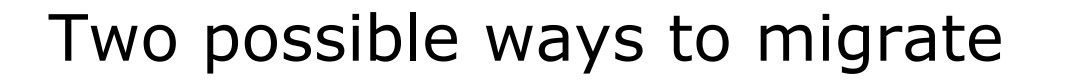

1. Exporting modules and content from OpenCms 7.x and import it into a new, fresh OpenCms 8

**ODDENCING & DAYS**<sup>20</sup>

2. Use the OpenCms Update-Wizard on your existing installation

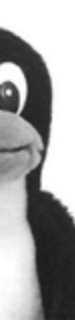

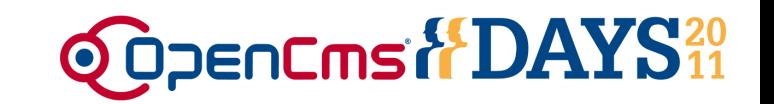

Manual export and import of modules and content will result in a clean system

- Only the required modules and content need to be exported
- Uses Module & Database management in OpenCms
- BUT: Historic versions of resources will be lost!

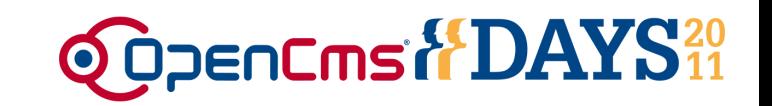

• Step 1:

- Export all required modules from OpenCms 7.x
- Always export your modules from the root site!
- Result: One .zip file for each module

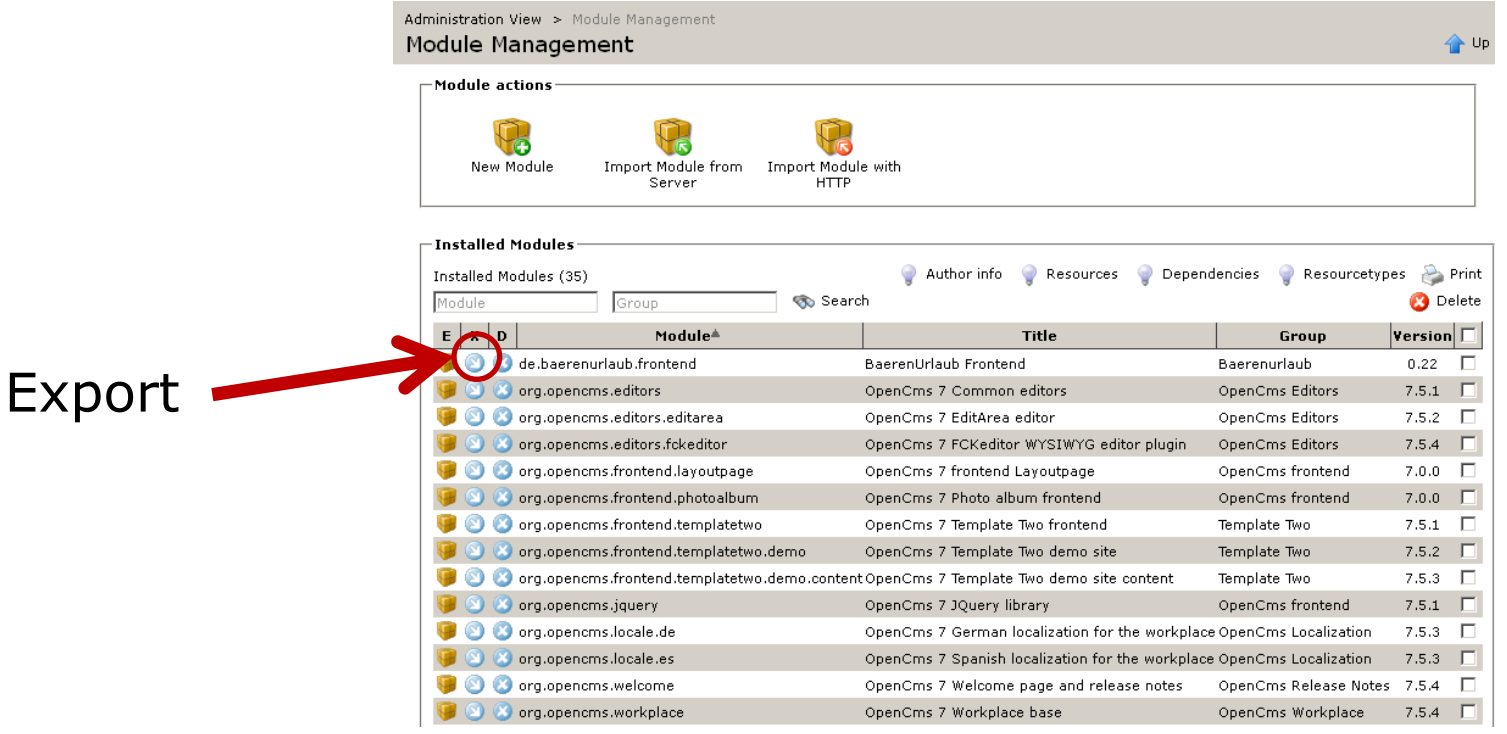

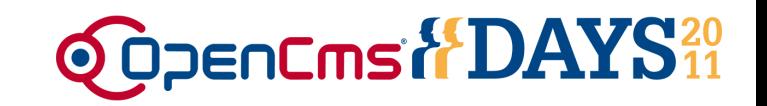

• Step 2:

- Export the content from OpenCms 7.x
- Always export your content from the root site!
- Export content & accounts
- Multiple exports on large OpenCms installations (per site/folder)
- Result: One or more content export .zip files

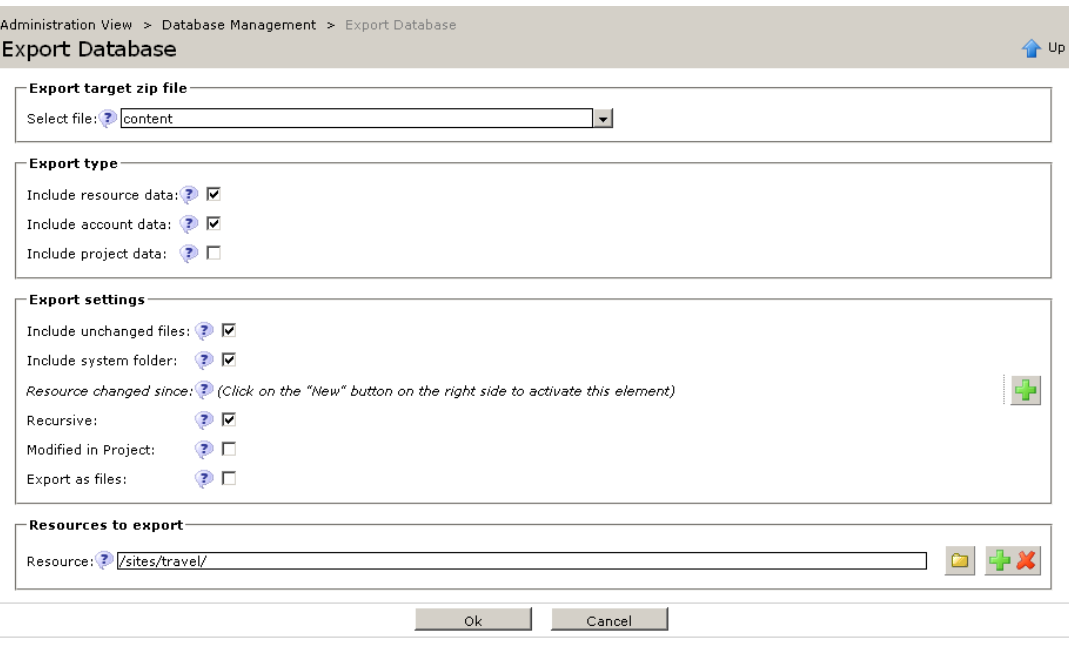

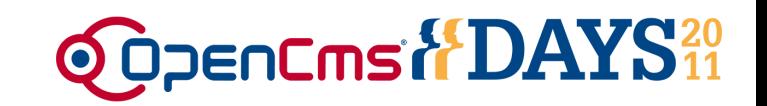

• Step 3:

- Import all required modules in OpenCms 8
- Always import your modules in the root site!
- Module imports are published automatically
- Do not forget libs! (if you have some)

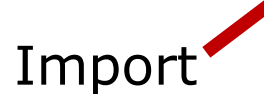

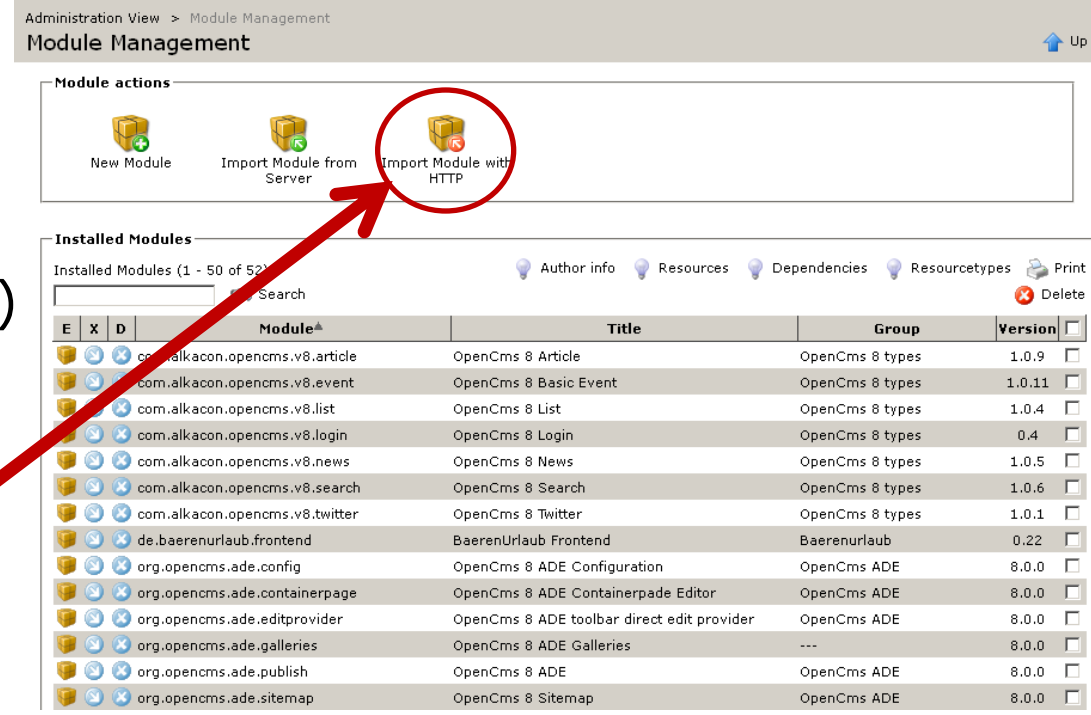

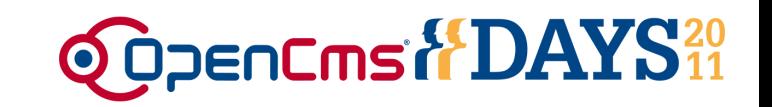

• Step 4:

- Import all content exports in OpenCms 8.0
- Always import your content in the root site!
- Large imports should be done via the server directly, very large imports should be unpacked on server
- Content must be published after import
- Restart Servlet-Container
- **Done !**

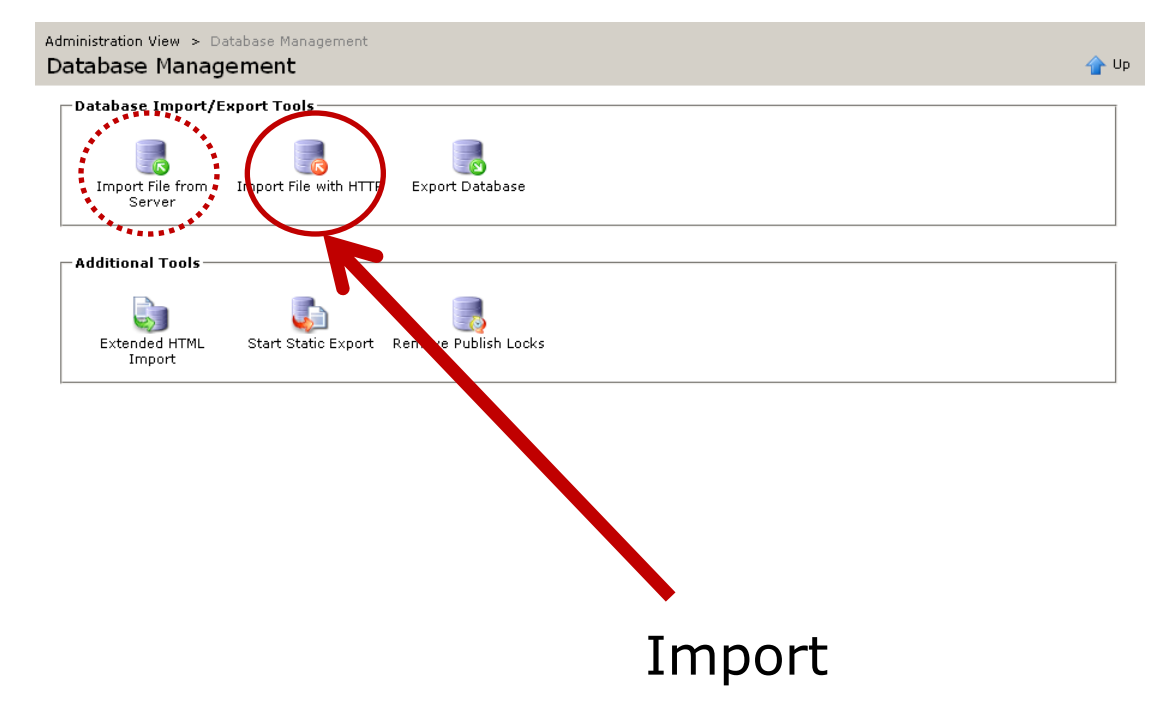

lkacon

The Update Wizard automatically updates an existing OpenCms 7.x installation to OpenCms 8:

- Modification of the Database Structure
- Modification/Enhancement of the OpenCms configuration files
- Replacement of all Java libraries (where required)
- Update of all OpenCms core modules
- Existing content is untouched
- Historic versions remain

![](_page_11_Picture_1.jpeg)

### • Delete previous Update-Wizards!

- Deploy the Wizard
- Enable Wizard in opencms.properties:

```
[…]
wizard.enabled=true
[…]
```
• Start the Wizard with

http://[ServerName]/[WebappName]/update

![](_page_11_Picture_8.jpeg)

![](_page_11_Picture_9.jpeg)

![](_page_11_Picture_10.jpeg)

![](_page_12_Picture_1.jpeg)

#### Alkacon

![](_page_12_Picture_52.jpeg)

![](_page_12_Picture_53.jpeg)

• Step 1:

- Updates Database **Structure**
- New tables will be added

- Progress report
- Check for errors / warnings

![](_page_13_Picture_1.jpeg)

#### Alkacon

![](_page_13_Picture_60.jpeg)

![](_page_13_Picture_61.jpeg)

• Step 2:

- Enter Admin account
- Enter update site (on multisite installation only one site required)

- Select configuration modifications (Default: all)
- Do only change something here, if you know what you are doing….

![](_page_14_Picture_1.jpeg)

#### Alkacon

![](_page_14_Picture_140.jpeg)

#### OpenCms Update Wizard - Update modules Status Finished. Please check the output to see if the modules have been imported without errors. 18118: ≜ 18117: Shutdown completed, total uptime was 01:19:13. 18116: Shutting down OpenCms, version 8.0.0 in web application "cms754updated" 18115: 18114: 18113: The OpenCms system used for the update will now shut down. 18112: The update is finished! 18111: 18110: Admin@Online>exit 18109: 18108: Admin@Online> 18107: Admin@Online>purgeJspRepository Admin@Online># purge the jsp repository 18106: 18105: Admin@Online> 18104: Admin@Online>createSharedFolder 18103: Admin@Online># Create the shared folder 18102: Admin@Online> ------ ... finished update of module org.opencms.ade.editprovider! 18101: 18100 Continue  $\rightarrow$ Cancel

• Step 3:

- Select modules
- Recommendation: Select all modules!

- Progress report
- Check update.log for errors or warnings
- Restart Servlet-Container
- **Done !**

![](_page_15_Picture_1.jpeg)

![](_page_15_Picture_2.jpeg)

### From OpenCms 7.5.4….

![](_page_15_Picture_4.jpeg)

lkacon

![](_page_16_Picture_1.jpeg)

Modifications that might be required:

- If you use <cms> Taglib and JSTL for your JSPs, no further modifications are required!
- It is possible that you have to modify your JavaBeans or scriplet code due to Core API changes
- BUT: Those changes are only minimal
	- Updating from OpenCms 6 to OpenCms 7 was much more complicated because of more API changes

![](_page_17_Picture_0.jpeg)

#### kacoı

### Benefits of using OpenCms 8 with your OpenCms 7.x webapp

*Benefits of using OpenCms 8 with your OpenCms 7.x webapp*

![](_page_18_Picture_1.jpeg)

The existing OpenCms 7.x webapp will run in OpenCms 8 as before, and uses the new features in your templates without any changes :

- OpenCms 8 Direct Edit / Availability
- OpenCms 8 Publishing
- New Upload Dialog
- New Galleries
- Shared Site

![](_page_18_Picture_8.jpeg)

lkacoi

You will benefit of all Core-Bugfixes and enhancements since OpenCms 7.x

*Benefits of using OpenCms 8 with your OpenCms 7.x webapp*

![](_page_19_Picture_1.jpeg)

The existing OpenCms 7.x webapp does not use:

- OpenCms 8 Drag & Drop
- OpenCms 8 Configuration
- OpenCms 8 Sitemap

It is required to modify your XSD, templates and elements. It also requires additional configuration files in the OpenCms VFS.

![](_page_19_Picture_7.jpeg)

lkacoi

*Benefits of using OpenCms 8 with your OpenCms 7.x webapp*

![](_page_20_Picture_1.jpeg)

The existing OpenCms 7.x webapp can use the none ADE-enhancements:

- Content Subscription Engine
- Device-Tag for device-depending templates
- XSD-Choice function

This requires changes to your templates and elements.

![](_page_20_Picture_7.jpeg)

kacoi

![](_page_21_Picture_0.jpeg)

#### kacor

### Usage of OpenCms 7.x elements in OpenCms 8

![](_page_21_Picture_3.jpeg)

![](_page_22_Picture_1.jpeg)

In OpenCms 7.x the following components were involved in displaying your (structured) content:

- XSD: Defines the structure of your content
- XML-content files: contain the content
- Detail-JSP: JSP to render your content

![](_page_22_Figure_6.jpeg)

lkacon

![](_page_23_Picture_1.jpeg)

In OpenCms 8 this has changed:

- XSD: Defines the structure of your content and the formatter
- XML-content files: contain the content
- Formatter(s): JSPs to render your content

![](_page_23_Figure_6.jpeg)

![](_page_24_Picture_1.jpeg)

What must be done to transform your OpenCms 7.x contents and JSPs into drag&dropable elements in OpenCms 8?

The good answer:

- Only 3 easy steps are required!
- For "normal" contents it only takes a few minutes to do the modifications

![](_page_25_Picture_1.jpeg)

### Step 1: XSD: Add additional annotation nodes:

- <formatters>: Add one or more formatters to display the content (mandatory)
- Optional, often used additions:
	- <settings>: Settings that can be accessed in the formatters and whose values are defined via the ADE
	- <headincludes>: Includes of .js and .css files that must be included in the HTML-Head, like custom styles, needed Jquery imports, etc.

![](_page_25_Picture_7.jpeg)

kacor

![](_page_26_Picture_0.jpeg)

![](_page_26_Picture_1.jpeg)

### Changes in XSD (<xsd:appinfo> node):

**[…]**

lkacon

**<formatters>**

```
<formatter minwidth="400" uri=path_to_formatter.jsp" />
```

```
<formatter minwidth="200" uri=<sub>"</sub>path to other:formatter.jsp" />
```
**</formatters>**

```
<settings>
```

```
<setting name="boxschema" nice-name="Box Schema" type="string" 
widget="select" widget-config="box_schema1:Schema 1|box_schema2:Schema 
2|box_schema3:Schema 3" />
```

```
</settings>
```

```
<headincludes>
   <headinclude type="javascript" uri=<sub>"</sub>path to js.js" />
   <headinclude type="css" uri="path to css.css" />
</headincludes>
```
**[…]**

kacoi

![](_page_27_Picture_1.jpeg)

### Step 2: Detail JSP is modified into a formatter:

- Replacement of <cms: contentload> with <cms:formatter>
	- In most cases a simple replacement of the two tags
- Optional: Create different formatters for different containers (left, middle, center,…)
- Configurable OpenCms 7.x structured content can be transformed in multiple formatters:

Alkacon

![](_page_28_Picture_1.jpeg)

### Transformation Detail-JSP -> Formatter

```
OpenCms 7 (Detail-JSP)
[…]
<cms:include property="template" 
   element="head" />
<cms:contentload
   collector="singleFile" 
   param="%(opencms.uri)" 
   editable="true">
<cms:contentaccess var="content" 
   scope="page" />
[…]
${content.value.Title}
[…]
</cms:contentload>
<cms:include property="template" 
   element="foot" />
                                       OpenCms 8 (Formatter)
                                        […]
                                       <!–- no template-include -->
                                       <cms:formatter var="content" 
                                           val="value">
                                       <!– no init of contentaccess -->
                                        […]
                                       ${content.value.Title}
                                        […]
                                       </cms:formatter>
                                       <!–- no template-include -->
```
kacor

![](_page_29_Picture_1.jpeg)

### Detail-JSPs and formatter

- If you want to use your content, old style" and with OpenCms 8 templates simultaniously:
	- Make a copy of your old detail pages and modify it as a formatter
	- "Old style" will use "template-elements" property and the old detail page
	- OpenCms 8 -Template will use formatter information from XSD and new formatter jsp
- Additional fine tuning (divs, styles etc.) might be required in your new formatters

kacoı

![](_page_30_Picture_1.jpeg)

### Step 3: Registration of content types in the OpenCms 8 sitemap configuration

![](_page_30_Picture_59.jpeg)

- Source File: The model file for this content
	- You have to create one model file via the Workplace -> New function
- Destination: Where to store new content
	- Folder: The folder in the VFS to store the content files
	- Pattern: The nameing patter for new content files
- Formatter (optional): Overwrites info in XSD

![](_page_31_Picture_1.jpeg)

Usage of List-Elements

- List-Elements show a list of news, events, xmlcontent in general
- In OpenCms 7.x, we called it a "List-Jsp" with code like this:

![](_page_31_Figure_5.jpeg)

![](_page_32_Picture_1.jpeg)

Content lists are now seen as content-types in OpenCms 8

- Define a new resource type for your list-element
	- Create the XSD

- Transform the List-JSP into a formatter
- Register the new defined contenttype

```
<cms:formatter>
<cms:contentload collector=<sub>"</sub>${collector}" param="${colparam}">
[…]
<cms:contentaccess var="content" scope="page" />
${content.value.Title}
</cms:contentload>
</cms:formatter>
```
![](_page_33_Picture_1.jpeg)

### Optional: List configuration

- Selection of the collector / configuration of collector params
- Number of elements to be displayed
- Other options
- Make your list configurable within the new defined resourcetype via the content editor
- Make your list configurable with resourcetype settings in the **<settings>** node of the schema
- Combination of both is possible

![](_page_34_Picture_1.jpeg)

Alkacon

### Example of a configurable list (via the settings)

```
[…]
<cms:formatter>
<c:set var="collector"><cms:elementsetting name="collector"
  default=,allInSubTree" /></c:set>
<c:set var="colparam"><cms:elementsetting 
  name="colparam"/></c:set>
<cms:contentload collector=<sub>"</sub>${collector}" param="${colparam}">
[…]
<cms:contentaccess var="content" scope="page" />
${content.value.Title}
</cms:contentload>
</cms:formatter>
[…]
```
![](_page_35_Picture_0.jpeg)

### Summary

![](_page_35_Figure_2.jpeg)

![](_page_36_Picture_0.jpeg)

kacon

![](_page_36_Picture_1.jpeg)

• Upgrading to OpenCms 8 is easy

• You can use your existing application like before

• It takes 3 easy Steps to use existing content in OpenCms 8 templates with all OpenCms 8 functions!

![](_page_36_Picture_5.jpeg)

![](_page_37_Picture_0.jpeg)

### Our recommendation:

### Update to OpenCms 8 now  $\odot$

![](_page_37_Picture_3.jpeg)

*Questions*

kacor

![](_page_38_Picture_1.jpeg)

## • Any Questions? Fragen? QUESTIONS?

# **Questiones?** ¿Preguntas?

![](_page_39_Picture_0.jpeg)

### **Thank you very much for your attention**

Michael Emmerich Alkacon Software

http://www.alkacon.com http://www.opencms.org

![](_page_39_Picture_4.jpeg)

lkacor